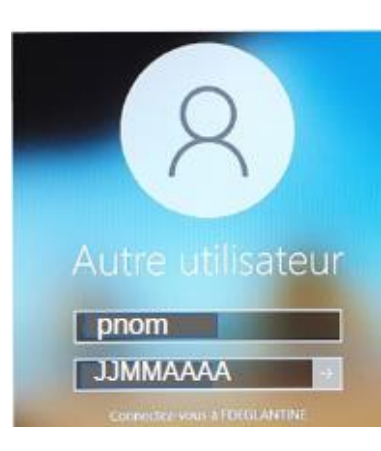

## **AU COLLEGE : Codes accès réseau (exemple ci-dessous)**

## **identifiant : pnom**

(Première lettre du prénom suivi du nom, sans majuscules, sans accents.)

**mot de passe : date de naissance** 

**ACCES A PRONOTE A LA MAISON**

## 1. Dans un moteur de recherche, taper « collège beauregard burie ».

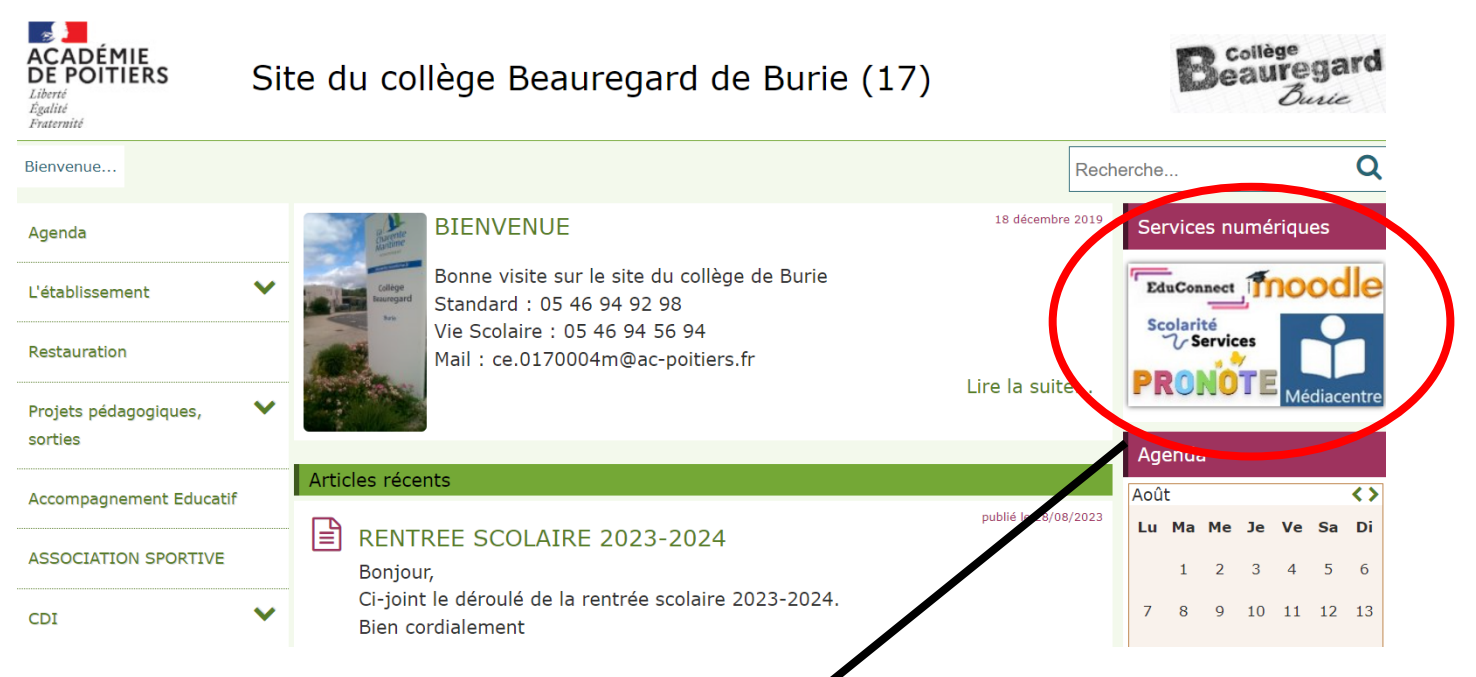

2. Sur la page d'accueil, cliquer sur l'icône « **Services numériques** »

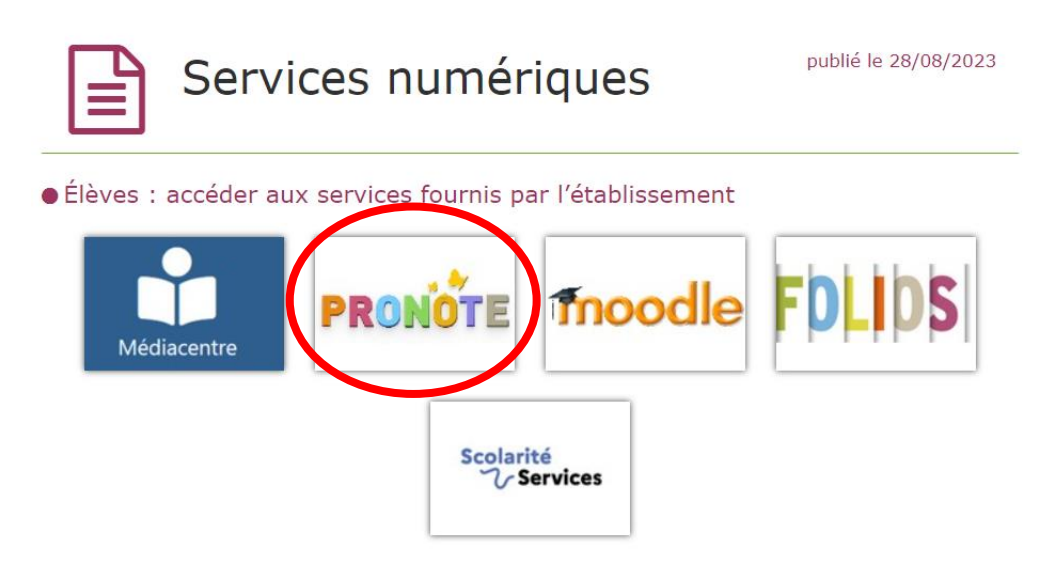

3. Sélectionner le profil « Eleve »

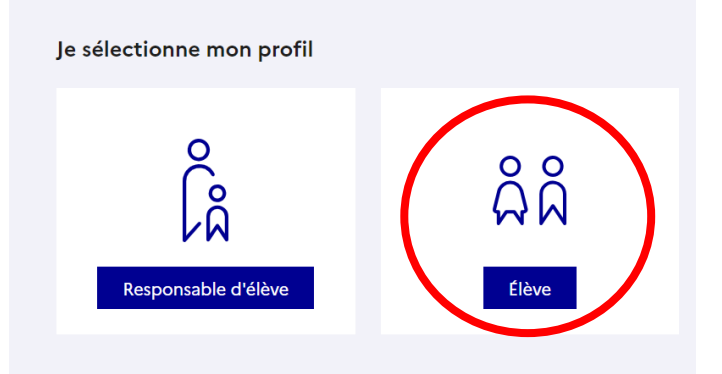

4. Entrer le code EduConnect donner à la rentrée.

ATTENTION : il faudra changer le mot de passe lors de la première identification. Un mot de passe sécurisé doit comporter au moins **8 caractères composés de chiffres et de lettres**. Choisir un mot de passe facile à retenir.

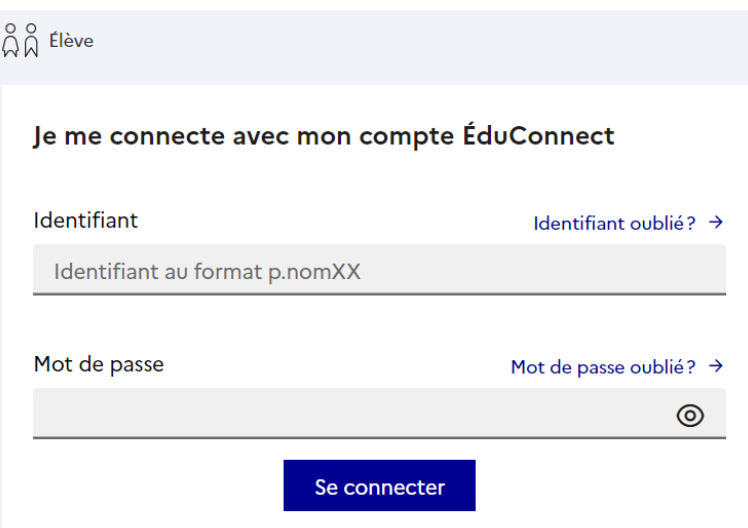

5. PRONOTE est alors accessible depuis n'importe quel ordinateur.

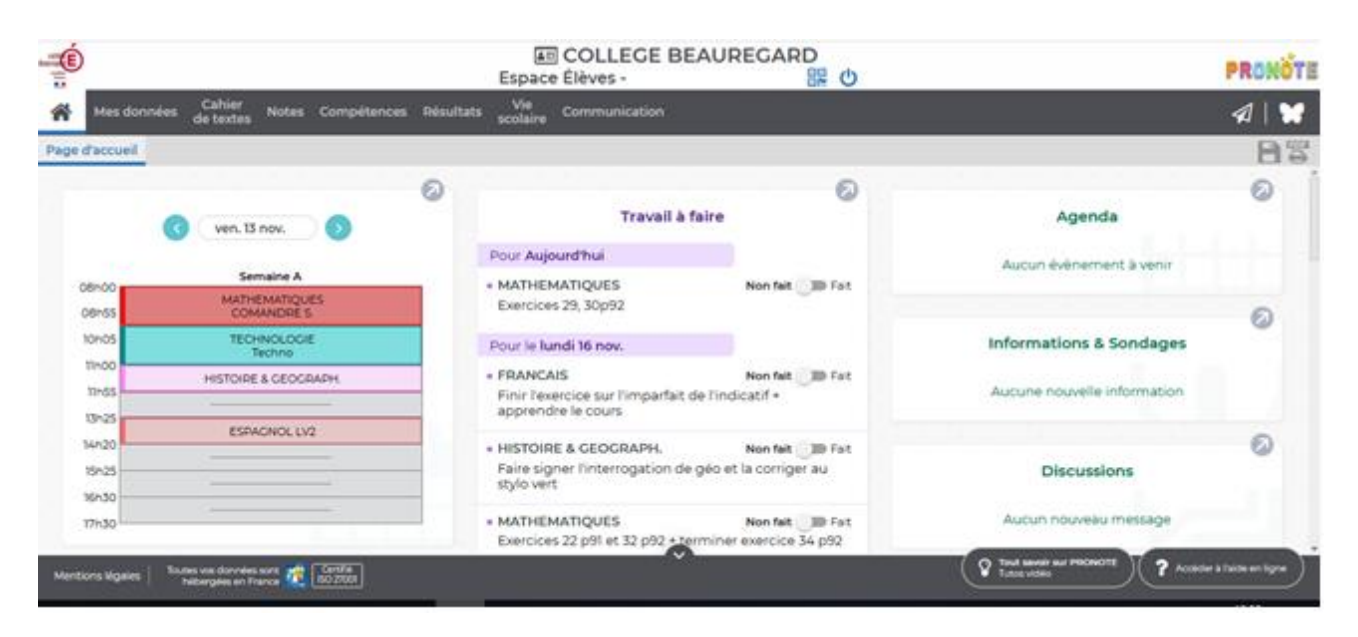